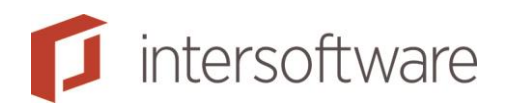

# HDN-documentberichten (DA/DX)

Adviesbox Handleidingen

Versie 2

6 pagina's

Tielweg 3 info@intersoftware.nl Handleidingen / Help: www.adviesbox.nl/help 2803 PK Gouda www.intersoftware.nl

Intersoftware B.V. 0182 - 200 300 Helpdesk: 0182 - 200 309

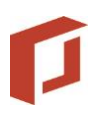

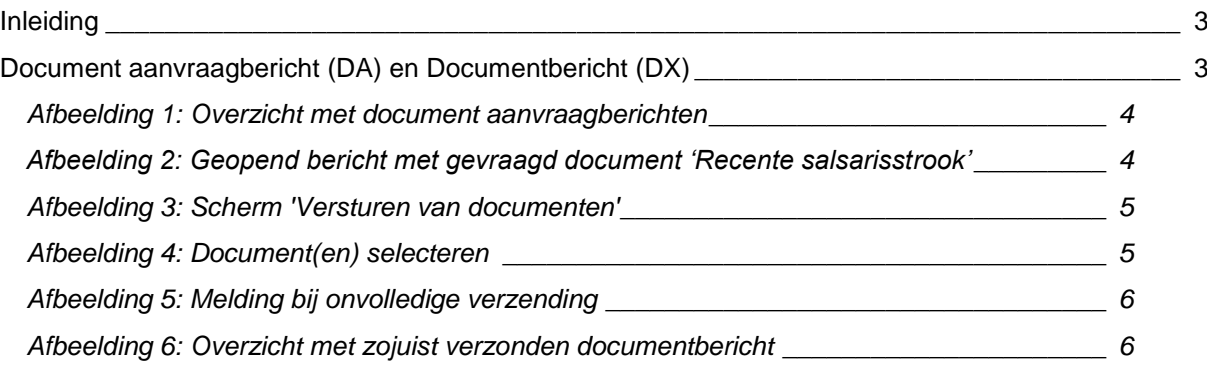

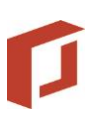

## <span id="page-2-0"></span>Inleiding

Deze handleiding beschrijft het gebruik van HDN-documentberichten binnen Adviesbox.

Op [www.hdn.nl/diensten-hdn/implementatie-overzicht](http://www.hdn.nl/diensten-hdn/implementatie-overzicht) vindt u een overzicht van alle partijen die gebruikmaken van de documentberichten.

In deze handleiding is Hypotrust als voorbeeld genomen.

Kijk voor meer hulp en handleidingen op [www.adviesbox.nl/help.](http://www.adviesbox.nl/help)

## <span id="page-2-1"></span>Document aanvraagbericht (DA) en Documentbericht (DX)

Het document aanvraagbericht is een elektronische vertaling van de bescheidenlijst uit de offerte.

Gewoonlijk stuurt de geldverstrekker direct na het offertebericht (OX) een document aanvraagbericht (DA). Daarna krijgt u nog document aanvraagberichten in de volgende situaties:

- Bij wijzigingen in het dossier.

- Na ontvangst van een (aanvullend) stuk wordt in de vorm van een DA bericht een "bevestiging" verzonden met de bijgewerkte gegevens.

| R                                         |                                                         | Adviesbox - Advies: PROE010714 - Dhr. Z Proefpersoon (38), Mevr. N Proefpersoon (32) |                                      |                                                                        | $\times$<br>$\Box$                           |
|-------------------------------------------|---------------------------------------------------------|--------------------------------------------------------------------------------------|--------------------------------------|------------------------------------------------------------------------|----------------------------------------------|
| Advies Overzichten HDN                    | Onderhoud Rentes & voorwaarden Aparte Berekeningen Help |                                                                                      |                                      |                                                                        |                                              |
| <b>Opslaan</b><br><sup>2</sup> Exporteren | Snel inzicht<br>Afdrukken                               |                                                                                      |                                      |                                                                        | Sluit advies                                 |
| Klantdossier                              | Inventarisatie                                          | Analyse                                                                              | Voorstel 1                           | Motivering                                                             | Aanvraag                                     |
| Onderpand                                 | Lening                                                  | Taxatie & validatie                                                                  |                                      | Bankgarantie                                                           | (HDN) Aanvraag                               |
| Aanvraag indienen voorstel 1              |                                                         |                                                                                      |                                      |                                                                        |                                              |
| C Hypotheekaanvraag                       | Verzekering                                             | Gewoon!dee Annuitair dalend                                                          | $\overline{z}$                       |                                                                        |                                              |
| C Bankgarantieaanvraag                    | Geldverstrekker / inkoopcombinatie Dazure               |                                                                                      | $\overline{\phantom{0}}$             |                                                                        |                                              |
| C Taxatieaanvraaq                         |                                                         |                                                                                      |                                      |                                                                        |                                              |
| C Levenverzekeringaanvraag                |                                                         |                                                                                      |                                      |                                                                        |                                              |
| C Kredietaanvraag                         |                                                         |                                                                                      |                                      |                                                                        |                                              |
| C Aanvraag naar notaris                   |                                                         | 哂<br>Aanvraag versturen                                                              |                                      |                                                                        |                                              |
|                                           |                                                         |                                                                                      |                                      |                                                                        |                                              |
| Soort                                     | Advies Aanvrager                                        | Aangemaakt \                                                                         | Ingelezen                            | Richting<br>Naam                                                       | Gelezen                                      |
| Aanvraag offerte                          | 498 Proefpersoon, Z                                     | 3-7-2014 16:23                                                                       |                                      | In HDN-outdir                                                          | <b>Hypotrust (Hypotrust)</b><br>$\mathbf{x}$ |
| Aanvraag document                         | 498 Proefpersoon, Z                                     | 2-7-2014 21:00                                                                       | 03-07-2014 16:36 Ontvangen van       | <b>Hypotrust</b>                                                       | $\mathbf x$                                  |
| Offerte<br>Status, Offerte-aanvraag in be | 498 Proefpersoon, Z<br>498 Proefpersoon, Z              | 2-7-2014 20:58<br>2-7-2014 20:48                                                     | 03-07-2014 16:36<br>03-07-2014 16:36 | Ontvangen van<br><b>Hypotrust</b><br><b>Hypotrust</b><br>Ontvangen van | $\mathbf{x}$<br>$\mathbf x$                  |
|                                           |                                                         |                                                                                      |                                      |                                                                        |                                              |
|                                           |                                                         |                                                                                      |                                      |                                                                        | x<br>۵<br><b>Details</b><br>Verwijderen      |

<span id="page-3-0"></span>**Afbeelding 1: Overzicht met document aanvraagberichten**

Selecteer in het berichtenoverzicht op de tab '(HDN) Aanvraag' een bericht en druk op de knop 'Details' rechtsonder om het bericht in te zien.

In dit bericht ziet u welke documenten gevraagd worden. Met de knop 'Stukken' opent u het scherm 'Versturen van documenten'.

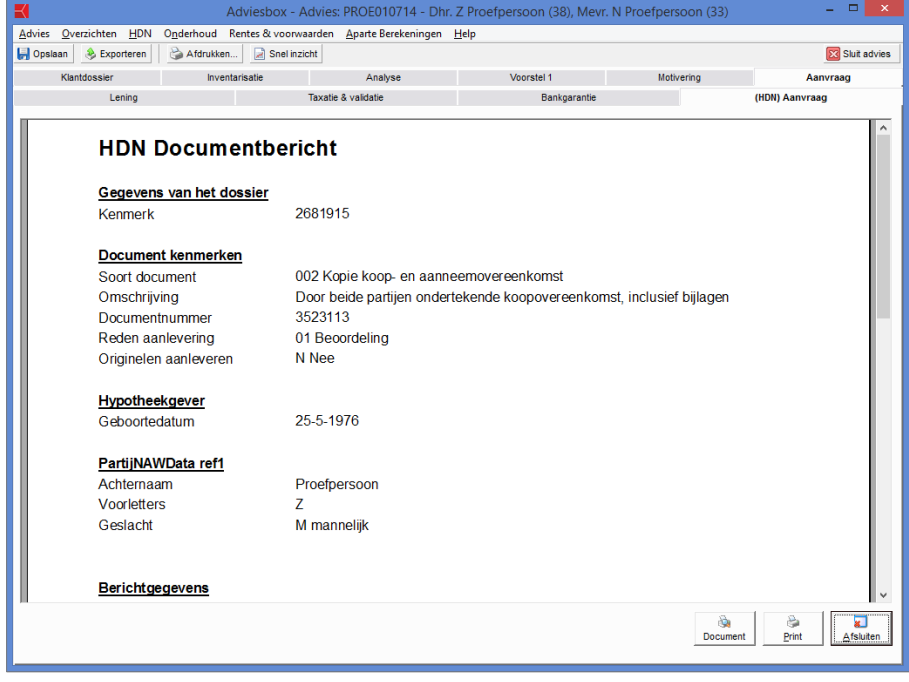

<span id="page-3-1"></span>**Afbeelding 2: Geopend bericht met gevraagd document 'Recente salsarisstrook'**

In het scherm 'Versturen van documenten' staan bovenin de documenten die nog verzonden moeten worden. Daaronder staat het overzicht van documenten die akkoord zijn bevonden.

| $\mathsf{x}$<br>Versturen van documenten                        |                                        |                             |  |                                         |  |  |  |  |  |
|-----------------------------------------------------------------|----------------------------------------|-----------------------------|--|-----------------------------------------|--|--|--|--|--|
| Selecteer hieronder de documenten die u per HDN wilt versturen. |                                        |                             |  |                                         |  |  |  |  |  |
| Te versturen                                                    |                                        |                             |  |                                         |  |  |  |  |  |
| Soort document                                                  | <b>Omschrijving-</b>                   | Aanleverdatum-Bestandsnaam- |  | Reden aanlevering-                      |  |  |  |  |  |
| Laatste loonafrekening                                          | Recente salarisstrook van de heer      |                             |  | $\overline{\phantom{a}}$<br>Beoordeling |  |  |  |  |  |
| Bewijsstukken uitkering                                         | Uitkeringsspecificatie van de mees     |                             |  | $\overline{\cdot}$<br>Beoordeling       |  |  |  |  |  |
| Verblijfsvergunning                                             | Kopie verblijfsvergunning voor on      |                             |  | $\overline{\cdot}$<br>Beoordeling       |  |  |  |  |  |
| Kopie identiteitsbewijs                                         | Kopie van een geldig paspoort of       |                             |  | $\overline{\phantom{0}}$<br>Beoordeling |  |  |  |  |  |
| Afschrift(en) privé-rekening                                    | Kopie bankafschrift van de salaris     |                             |  | $\overline{\phantom{0}}$<br>Beoordeling |  |  |  |  |  |
| Afschrift(en) privé-rekening                                    | Kopie bankafschrift van de salaris     |                             |  | $\overline{\phantom{0}}$<br>Beoordeling |  |  |  |  |  |
| Afschrift(en) privé-rekening                                    | Recent bankafschrift waarop de b       |                             |  | $\overline{\phantom{0}}$<br>Beoordeling |  |  |  |  |  |
| Machtigings formulier incasso                                   | Getekende SEPA Machtiging 268049       |                             |  | $\overline{\phantom{0}}$<br>Beoordeling |  |  |  |  |  |
| Werkgeversverklaring(en)                                        | Werkgeversverklaring van de heer       |                             |  | $\overline{ }$<br>Beoordeling           |  |  |  |  |  |
| Kopie koop- en aanneemover                                      | Door beide partijen ondertekende k     |                             |  | $\overline{ }$<br>Beoordeling           |  |  |  |  |  |
| Bewijsstukken erfpacht                                          | Akte van uitgifte erfpacht incl. bijla |                             |  | $\overline{ }$<br>Beoordeling           |  |  |  |  |  |
| Taxatierapport van de woning                                    | Taxatierapport conform de normen       |                             |  | $\overline{ }$<br>Beoordeling           |  |  |  |  |  |
| Getekend origineel aanvraagf                                    | Volledig ingevuld en ondertekend       |                             |  | $\overline{ }$<br>Beoordeling           |  |  |  |  |  |
| Acceptatiebevestigingen ver                                     | Polis van overlijdensrisicoverzeker    |                             |  | $\overline{\phantom{a}}$<br>Beoordeling |  |  |  |  |  |
| <b>Akkoord bevonden</b>                                         |                                        |                             |  |                                         |  |  |  |  |  |
| Soort document                                                  | Omschrijving-                          | Status-                     |  |                                         |  |  |  |  |  |
| Afschrift(en) privé-rekening                                    | Kopie bankafschrift van de salaris     | Akkoord                     |  |                                         |  |  |  |  |  |
| Bewijsstukken pensioen                                          | Meest recente Uniform Pensioeno        | Akkoord                     |  |                                         |  |  |  |  |  |
| Getekende origineel offerte                                     | Getekende offerte                      | Akkoord                     |  |                                         |  |  |  |  |  |
|                                                                 |                                        |                             |  |                                         |  |  |  |  |  |
|                                                                 |                                        |                             |  | OK<br>Annuleren                         |  |  |  |  |  |

<span id="page-4-0"></span>**Afbeelding 3: Scherm 'Versturen van documenten'**

Druk achter een document op de icoon met het mapje om de verkenner te openen. Selecteer in deze verkenner het gewenste pdf-bestand.

### LET OP!

Het is alleen mogelijk pdf-bestanden te verzenden.

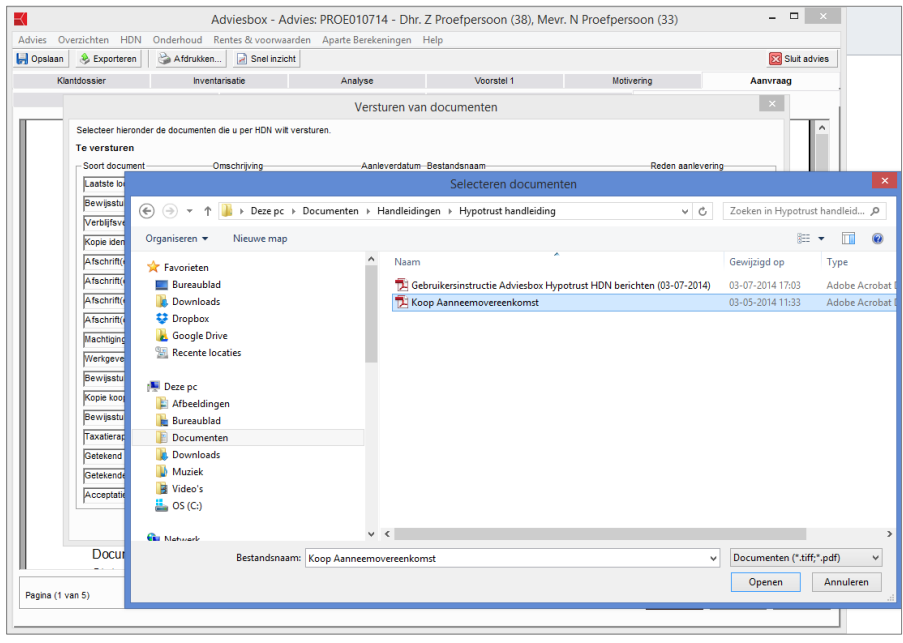

<span id="page-4-1"></span>**Afbeelding 4: Document(en) selecteren**

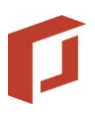

Tenzij de geldverstrekker anders heeft aangegeven kunt u de keuze bij 'Reden aanlevering' ongewijzigd laten en op 'Beoordeling' laten staan.

Het verdient aanbeveling alle gevraagde documenten terug te sturen.

Het kan zijn dat u nog niet over alle benodigde documenten beschikt.

Wanneer u niet alle gevraagde documenten terugzendt krijgt u onderstaande melding bij het verzenden.

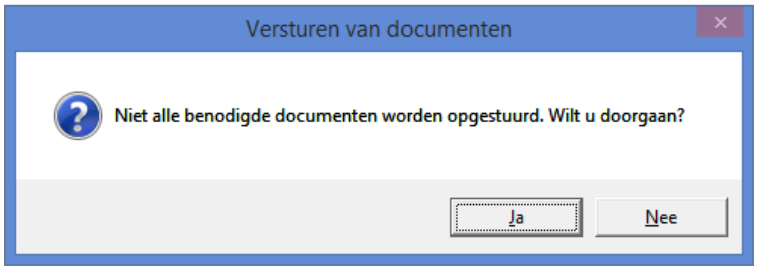

<span id="page-5-0"></span>**Afbeelding 5: Melding bij onvolledige verzending**

Alle documenten die u hebt verzonden krijgen een aparte regel in het berichtenoverzicht. Ieder document dat is verzonden doet zich nu dus voor als een bericht. Middels de knop details kunt u zien welk document het betreft.

| к                                         |                                                         |                             |                  | Adviesbox - Advies: PROE010714 - Dhr. Z Proefpersoon (38), Mevr. N Proefpersoon (32) | $\Box$<br>$\mathbf{x}$<br>a.     |
|-------------------------------------------|---------------------------------------------------------|-----------------------------|------------------|--------------------------------------------------------------------------------------|----------------------------------|
| Advies Overzichten HDN                    | Onderhoud Rentes & voorwaarden Aparte Berekeningen Help |                             |                  |                                                                                      |                                  |
| <b>Opslaan</b><br><sup>9</sup> Exporteren | Afdrukken<br>$\mathbb{R}$ Snel inzicht                  |                             |                  |                                                                                      | Sluit advies                     |
| Klantdossier                              | Inventarisatie                                          | Analyse                     | Voorstel 1       | Motivering                                                                           | Aanvraag                         |
| Onderpand                                 | Lening                                                  | Taxatie & validatie         |                  | Bankgarantie                                                                         | (HDN) Aanvraag                   |
| Aanvraag indienen voorstel 1              |                                                         |                             |                  |                                                                                      |                                  |
| C Hypotheekaanvraag                       | Verzekering                                             | Gewoon!dee Annuitair dalend |                  |                                                                                      |                                  |
| C Bankgarantieaanvraag                    | Geldverstrekker / inkoopcombinatie                      | Dazure                      | Ľ<br>⊋           |                                                                                      |                                  |
| C Texationaryraag                         |                                                         |                             |                  |                                                                                      |                                  |
| C Levenverzekeringaanvraag                |                                                         |                             |                  |                                                                                      |                                  |
|                                           |                                                         |                             |                  |                                                                                      |                                  |
| C Kredietaanvraag                         |                                                         | <b>len</b>                  |                  |                                                                                      |                                  |
| C Aanvraag naar notaris                   |                                                         | Aanvraag versturen          |                  |                                                                                      |                                  |
| Soort                                     | Advies<br>Aanvrager                                     | Aangemaakt \                | Ingelezen        | Richting<br>Naam                                                                     | Gelezen                          |
| Document                                  | Proefpersoon, Z<br>498                                  | 3-7-2014 16:59              |                  | In HDN-outdir<br><b>Hypotrust (Hypotrust)</b>                                        |                                  |
| Aanvraag offerte                          | Proefpersoon, Z<br>498                                  | 3-7-2014 16:23              |                  | In HDN-outdir<br><b>Hypotrust (Hypotrust)</b>                                        | x                                |
| Aanvraag document                         | Proefpersoon, Z<br>498                                  | 2-7-2014 21:00              | 03-07-2014 16:56 | <b>Hypotrust</b><br>Ontvangen van                                                    | x                                |
| Aanvraag document                         | Proefpersoon, Z<br>498                                  | 2-7-2014 21:00              | 03-07-2014 16:36 | <b>Hypotrust</b><br>Ontvangen van                                                    | ×                                |
| offerte                                   | 498<br>Proefpersoon, Z                                  | 2-7-2014 20:58              | 03-07-2014 16:36 | <b>Hypotrust</b><br>Ontvangen van                                                    | x                                |
| Status, Offerte-aanvraag in be            | 498<br>Proefpersoon, Z                                  | 2-7-2014 20:48              | 03-07-2014 16:36 | <b>Hypotrust</b><br>Ontvangen van                                                    | x                                |
|                                           |                                                         |                             |                  |                                                                                      |                                  |
|                                           |                                                         |                             |                  |                                                                                      |                                  |
|                                           |                                                         |                             |                  |                                                                                      |                                  |
|                                           |                                                         |                             |                  |                                                                                      |                                  |
|                                           |                                                         |                             |                  |                                                                                      |                                  |
|                                           |                                                         |                             |                  |                                                                                      |                                  |
|                                           |                                                         |                             |                  |                                                                                      |                                  |
|                                           |                                                         |                             |                  |                                                                                      |                                  |
|                                           |                                                         |                             |                  |                                                                                      |                                  |
|                                           |                                                         |                             |                  |                                                                                      |                                  |
|                                           |                                                         |                             |                  |                                                                                      |                                  |
|                                           |                                                         |                             |                  |                                                                                      |                                  |
|                                           |                                                         |                             |                  |                                                                                      |                                  |
|                                           |                                                         |                             |                  |                                                                                      |                                  |
|                                           |                                                         |                             |                  |                                                                                      |                                  |
|                                           |                                                         |                             |                  |                                                                                      | 盆<br>庙<br>Details<br>Verwijderen |
|                                           |                                                         |                             |                  |                                                                                      |                                  |

<span id="page-5-1"></span>**Afbeelding 6: Overzicht met zojuist verzonden documentbericht**

### **TIP**

Om het overzicht te behouden kunt u oude document aanvraagberichten verwijderen. Wij adviseren de laatste 2 tot 4 berichten te behouden.